**Advanced Web Hacking**

## **Manual VPN Connection Guide**

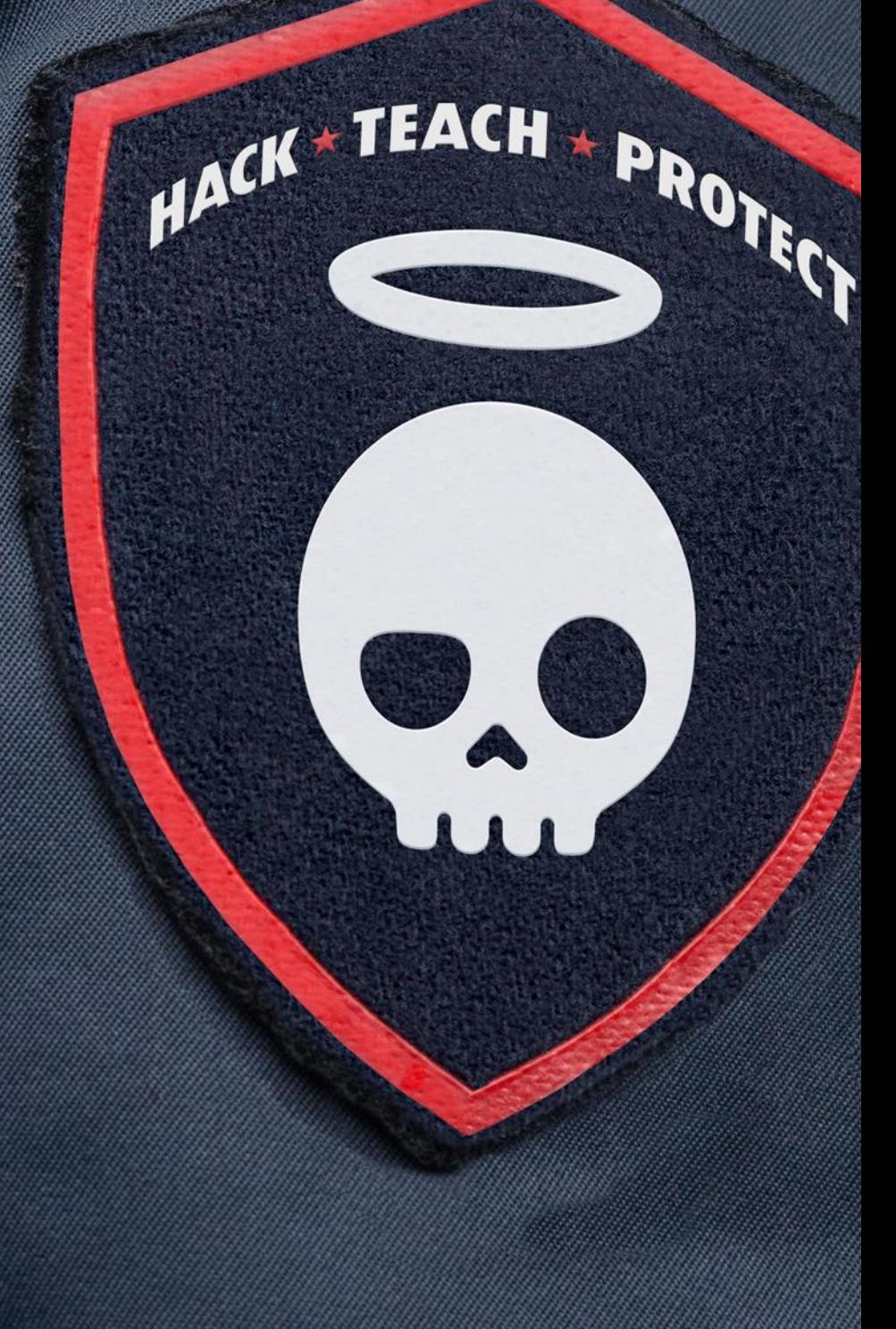

## **Prerequisites:**

- VPN Account user**X**
- Password **XXXXXXXX**
- Pool Information Pool**X**
- OpenVPN configuration file Pool**X**.ovpn

**Step 1:** Open the terminal and navigate to "/root/tools/VPN" directory:

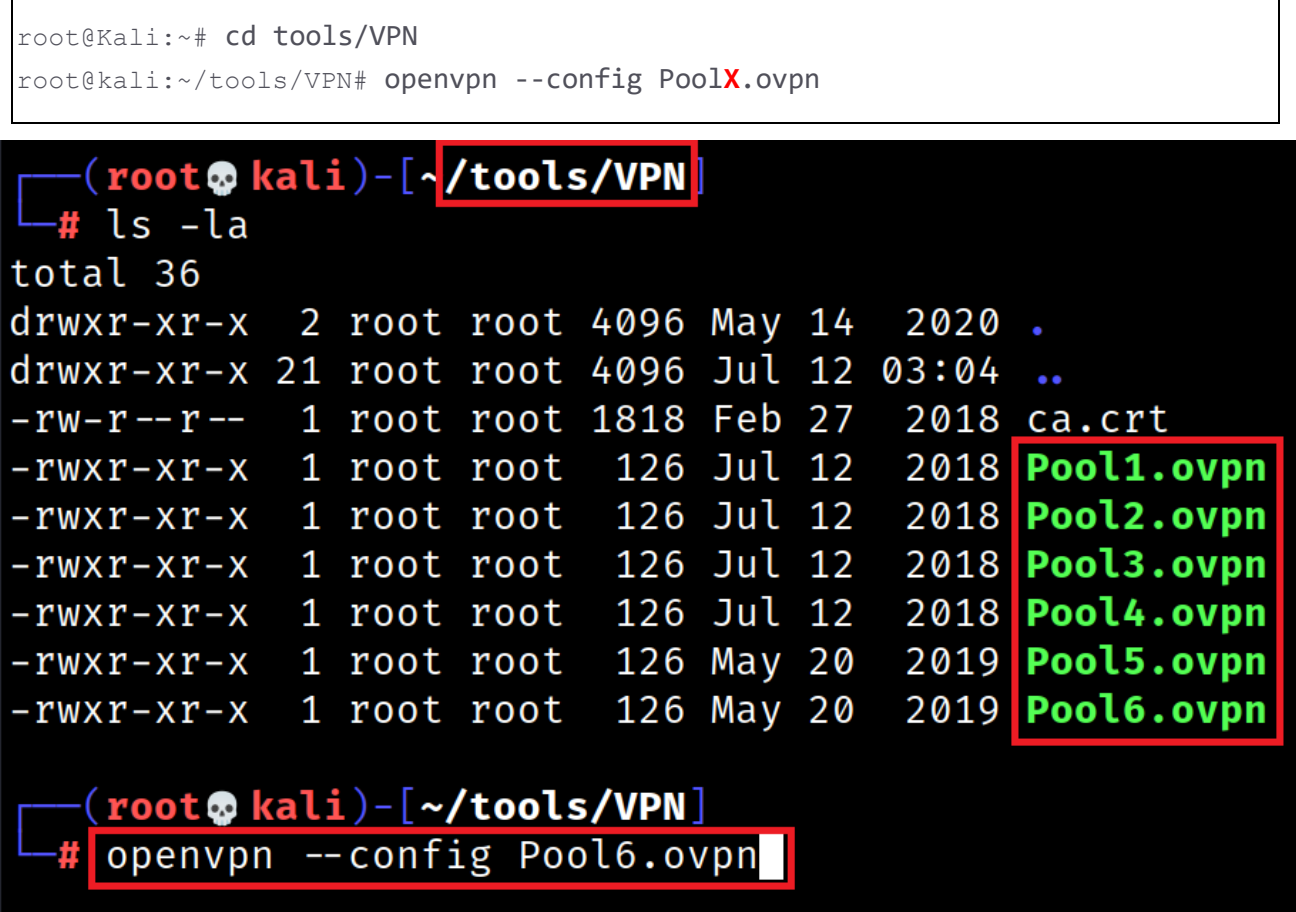

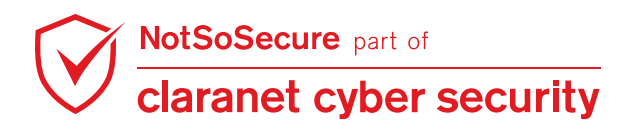

Page | 1

**Step 2:** OpenVPN will prompt for the credentials, provide the Username(user**X**) and Password

(**XXXXXXXX**) as shown in Figure:

(root@kali)-[~/tools/VPN] # openvpn --config Pool6.ovpn 2021-07-12 22:44:24 WARNING: Compression for receiving enabled. Compression has been u sed in the past to break encryption. Sent packets are not compressed unless "allow-com pression yes" is also set. 2021-07-12 22:44:24 DEPRECATED OPTION: -- cipher set to 'AES-128-CBC' but missing in -data-ciphers (AES-256-GCM:AES-128-GCM). Future OpenVPN version will ignore --cipher fo r cipher negotiations. Add 'AES-128-CBC' to --data-ciphers or change --cipher 'AES-128 -CBC' to --data-ciphers-fallback 'AES-128-CBC' to silence this warning. 2021-07-12 22:44:24 OpenVPN 2.5.1 x86 64-pc-linux-gnu [SSL (OpenSSL)] [LZO] [LZ4] [EPO LL] [PKCS11] [MH/PKTINFO] [AEAD] built on May 14 2021 2021-07-12 22:44:24 library versions: OpenSSL 1.1.1k 25 Mar 2021, LZO 2.10 Enter Auth Username: user30 Enter Auth Password: \*\*\*\*\*\*\*\* 2021-07-12 22:44:48 WARNING: No server certificate verification method has been enable d. See http://openvpn.net/howto.html#mitm for more info. 2021-07-12 22:44:48 TCP/UDP: Preserving recently used remote address: [AF\_INET]88.208. 221.53:443 2021-07-12 22:44:48 Attempting to establish TCP connection with [AF\_INET]88.208.221.53 :443 [nonblock] 2021-07-12 22:44:48 TCP connection established with [AF\_INET]88.208.221.53:443 2021-07-12 22:44:48 TCP\_CLIENT link local: (not bound) 2021-07-12 22:44:48 TCP CLIENT link remote: [AF INET]88.208.221.53:443 2021-07-12 22:44:49 [hacklab] Peer Connection Initiated with [AF\_INET]88.208.221.53:44 3 2021-07-12 22:44:51 TUN/TAP device tap0 opened 2021-07-12 22:44:51 net\_iface\_mtu\_set: mtu 1500 for tap0 2021-07-12 22:44:51 net\_iface\_up: set tap0 up 2021-07-12 22:44:51 net\_addr\_v4\_add: 192.168.4.85/24 dev tap0 2021-07-12 22:44:51 WARNING: this configuration may cache passwords in memory -- use t he auth-nocache option to prevent this 2021-07-12 22:44:51 Initialization Sequence Completed

**Step 3:** Once you are logged into the VPN keep the terminal and open a new tab or terminal,

provide the following command to confirm the access as shown in Figure:

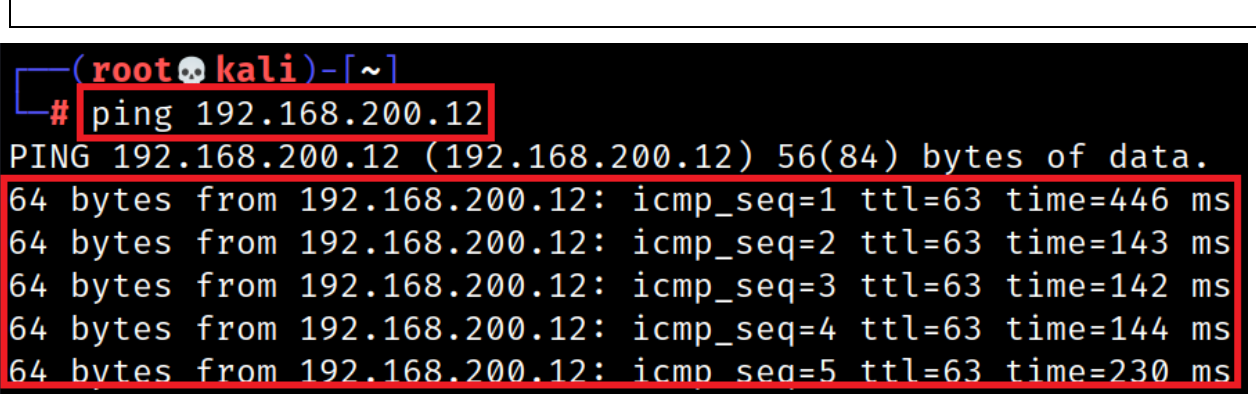

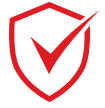

claranet cyber security

root@kali:~/tools/VPN# ping 192.168.200.12